# Systèmes Dell PowerVault DL4000 Guide de mise en route

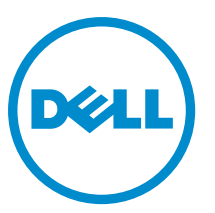

Modèle réglementaire: E16S Series Type réglementaire: E16S001

# Remarques, précautions et avertissements

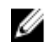

REMARQUE : Une REMARQUE indique des informations importantes qui peuvent vous aider à mieux utiliser l'ordinateur.

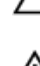

PRÉCAUTION : Une PRÉCAUTION indique un risque de dommage matériel ou de perte de données et vous indique comment éviter le problème.

AVERTISSEMENT : Un AVERTISSEMENT indique un risque d'endommagement du matériel, de blessure corporelle ΛN ou de mort.

#### **©** 2012 Dell Inc.

Marques utilisées dans ce document : Dell™, le logo Dell, Dell Boomi™, Dell Precision™ , OptiPlex™, Latitude™, PowerEdge™, PowerVault™, PowerConnect™, OpenManage™, EqualLogic™, Compellent™, KACE™, FlexAddress™, Force10™ et Vostro™ sont des marques de Dell Inc. Intel®, Pentium®, Xeon®, Core® et Celeron® sont des marques déposées d'Intel Corporation aux États-Unis et dans d'autres pays. AMD® est une marque déposée et AMD Opteron™, AMD Phenom™ et AMD Sempron™ sont des marques d'Advanced Micro Devices, Inc. Microsoft®, Windows®, Windows Server®, Internet Explorer®, MS-DOS®, Windows Vista® et Active Directory® sont des marques ou des marques déposées de Microsoft Corporation aux États-Unis et/ou dans d'autres pays. Red Hat® et Red Hat® Enterprise Linux® sont des marques déposées de Red Hat, Inc. aux États-Unis et/ou dans d'autres pays. Novell® et SUSE® sont des marques déposées de Novell Inc. aux États-Unis et dans d'autres pays. Oracle® est une marque déposée d'Oracle Corporation et/ou de ses filiales. Citrix®, Xen®, XenServer® et XenMotion® sont des marques ou des marques déposées de Citrix Systems, Inc. aux États-Unis et/ou dans d'autres pays. VMware®, Virtual SMP®, vMotion®, vCenter® et vSphere® sont des marques ou des marques déposées de VMware, Inc. aux États-Unis ou dans d'autres pays. IBM® est une marque déposée d'International Business Machines Corporation.

2012–12

Rev. A00

# Installation et configuration

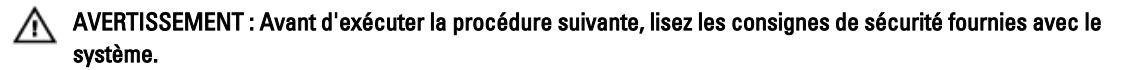

## Déballage d'un système en rack

Sortez le système de son emballage et identifiez chaque élément.

Assemblez les rails et installez le système dans le rack en suivant les consignes de sécurité et les instructions d'installation du rack fournies avec votre système.

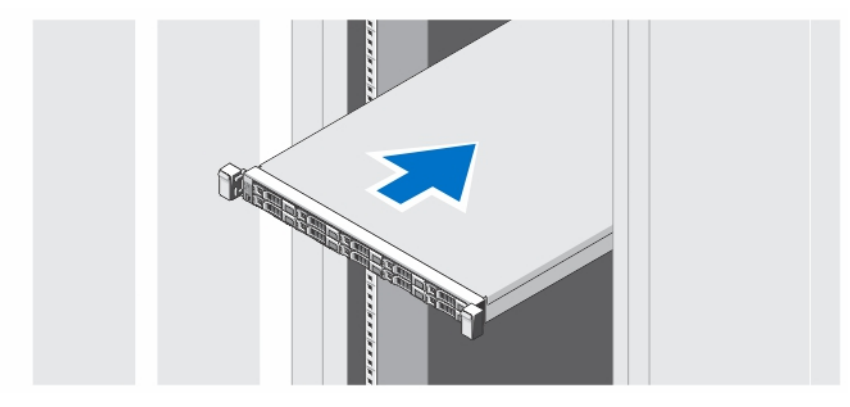

Figure 1. Installation des rails et du système dans un rack

### Facultatif : connexion du clavier, de la souris et du moniteur

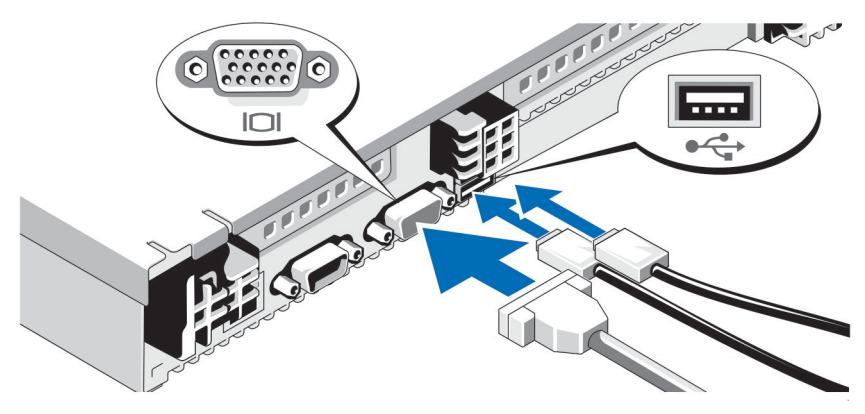

Figure 2. Connexion du clavier, de la souris et du moniteur

Connectez le clavier, la souris et le moniteur (facultatif).

Les connecteurs à l'arrière du système sont assortis d'icônes indiquant quels câbles brancher à chaque connecteur. Assurez-vous de serrer les vis (le cas échéant) sur le connecteur du câble du moniteur.

### Branchement du ou des câbles d'alimentation

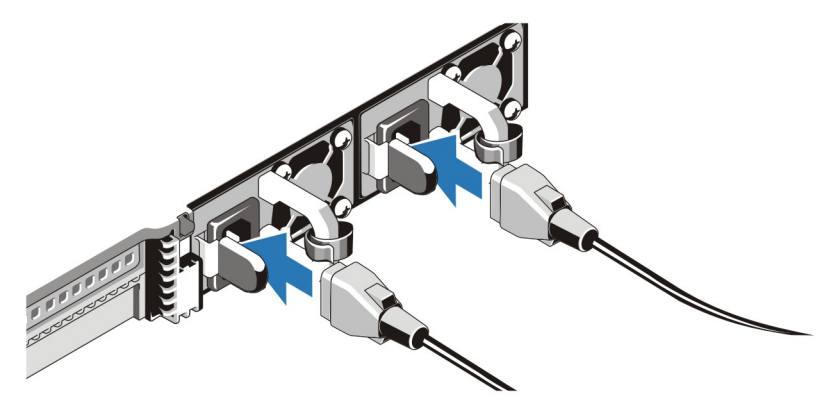

Figure 3. Branchement du ou des câbles d'alimentation

Connectez le ou les câbles d'alimentation au système et, si vous utilisez un moniteur, branchez son câble d'alimentation.

## Fixation du ou des câble(s) d'alimentation

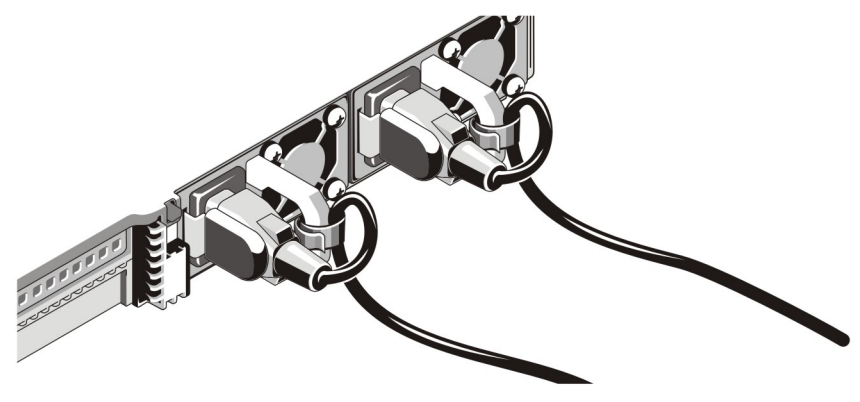

Figure 4. Fixation du ou des câbles d'alimentation

Faites une boucle comme indiqué dans l'illustration et attachez le ou les câble(s) d'alimentation du système à la bande Velcro.

Branchez ensuite l'autre extrémité du ou des câbles sur une prise de courant mise à la terre ou sur une source d'alimentation autonome (onduleur ou unité de distribution de l'alimentation [PDU]).

#### Mise sous tension du système

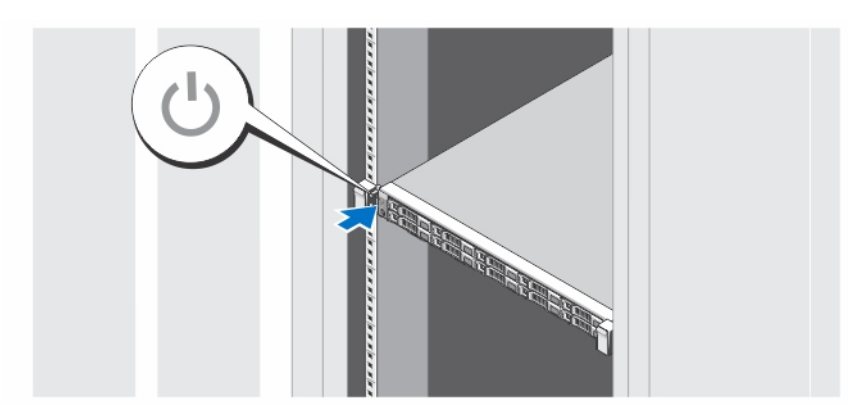

#### Figure 5. Mise sous tension du système

Appuyez sur le bouton d'alimentation du système. Le voyant d'alimentation s'allume.

#### Installation du cadre en option

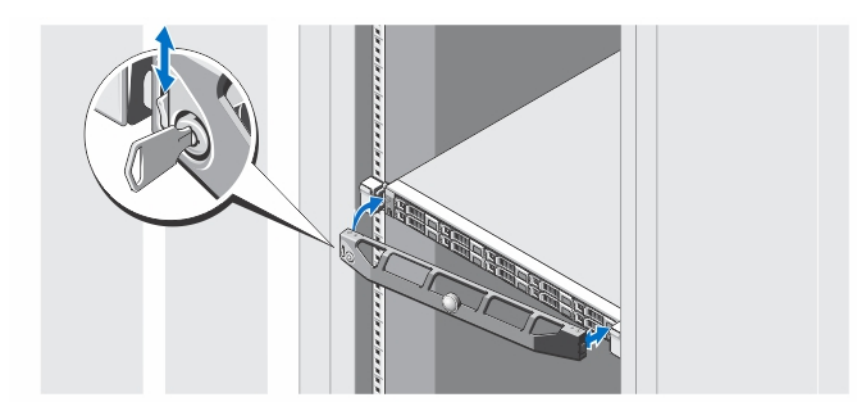

#### Figure 6. Installation du cadre

Installez le cadre (facultatif).

### Finalisation de la configuration du système

Le système d'exploitation est préinstallé sur le système qui vous est livré. Pour réinstaller un système d'exploitation, voir la documentation d'installation et de configuration correspondant au système d'exploitation. Assurez-vous que le système d'exploitation est installé avant d'installer tout matériel ou logiciel que vous n'avez pas acheté avec le système.

## Contrat de licence de logiciel Dell

Avant d'utiliser le système, veuillez lire le contrat de licence du logiciel Dell fourni avec celui-ci. Vous devez considérer les supports du logiciel installé par Dell comme des copies de SECOURS du logiciel installé sur le disque dur du système. Si vous n'acceptez pas les termes du contrat, veuillez appeler le numéro d'assistance client. Les clients aux États-Unis

doivent appeler le 800-WWW-DELL (800-999-3355). Les clients en-dehors des États-Unis doivent se rendre sur le site support.dell.com et sélectionner leur pays ou région dans le bas de la page.

## Autres informations utiles

Ø

AVERTISSEMENT : Reportez-vous aux informations concernant la sécurité et les réglementations qui accompagnent le système. Des informations sur la garantie peuvent être incluses à ce document ou à un document séparé.

- Le Manuel du propriétaire fournit des informations concernant les éléments matériels du système et explique comment dépanner le système et installer ou remplacer les composants système. Ce document est disponible en ligne à l'adresse dell.com/support/manuals.
- Les Notes de mise à jour fournissent des informations sur les problèmes touchant le matériel et le logiciel et des informations de dernière minute non incluses dans toute autre partie de la documentation. Ce document est disponible en ligne à l'adresse dell.com/support/manuals.
- Le Guide d'utilisation fournit des informations sur l'utilisation du système. Ce document est disponible en ligne à l'adresse dell.com/support/manuals.
- Le Guide de déploiement fournit des informations sur le câblage du système et l'installation et la configuration initiale du logiciel Ce document est disponible en ligne à l'adresse dell.com/support/manuals.
- La documentation fournie avec le rack indique comment installer le système dans un rack, le cas échéant.
- Tous les supports fournis avec le système contiennent de la documentation et des outils permettant de configurer et de gérer le système, notamment les supports du système d'exploitation, du logiciel de gestion du système, des mises à jour système et des composants système que vous avez achetés avec le système.

REMARQUE : Vérifiez toujours si des mises à jour sont disponibles sur le site dell.com/support/manuals et lisez-les en premier, car elles remplacent souvent les informations contenues dans les autres documents.

REMARQUE : Lors de la mise à niveau du système, il est recommandé de télécharger et d'installer le micrologiciel de gestion des systèmes sur le système depuis support.dell.com.

### Obtention d'une assistance technique

Si vous ne comprenez pas une procédure décrite dans ce guide ou si le système ne fonctionne pas comme prévu, consultez votre Manuel du propriétaire. Dell offre des formations et certifications sur le matériel approfondies. Pour des informations supplémentaires, voir dell.com/training. Ce service n'est pas offert dans toutes les régions.

## Informations NOM

Les informations suivantes, qui s'appliquent à l'appareil décrit dans ce document, sont fournies conformément aux exigences de la Norme Officielle Mexicaine (NOM) :

Importateur : Contracteur : Contracteur : Dell Inc. de México, S.A. de C.V.

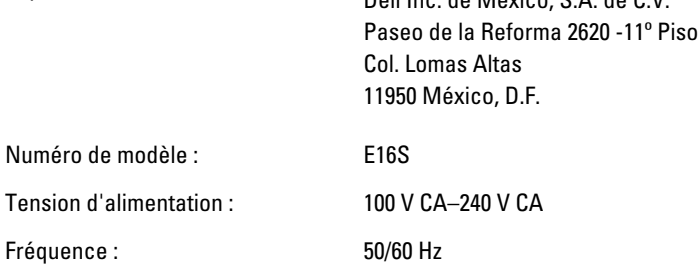

Consommation électrique : 10 A à 5 A (X 2) (avec bloc d'alimentation secteur de 750 W)

REMARQUE : (X#), # = nombre maximal de blocs d'alimentation par système W

### Caractéristiques techniques

REMARQUE : Les caractéristiques suivantes se limitent à celles que la législation impose de fournir avec le Ø système. Pour une liste complète des caractéristiques actuelles de votre ordinateur, consultez le site Web support.dell.com.

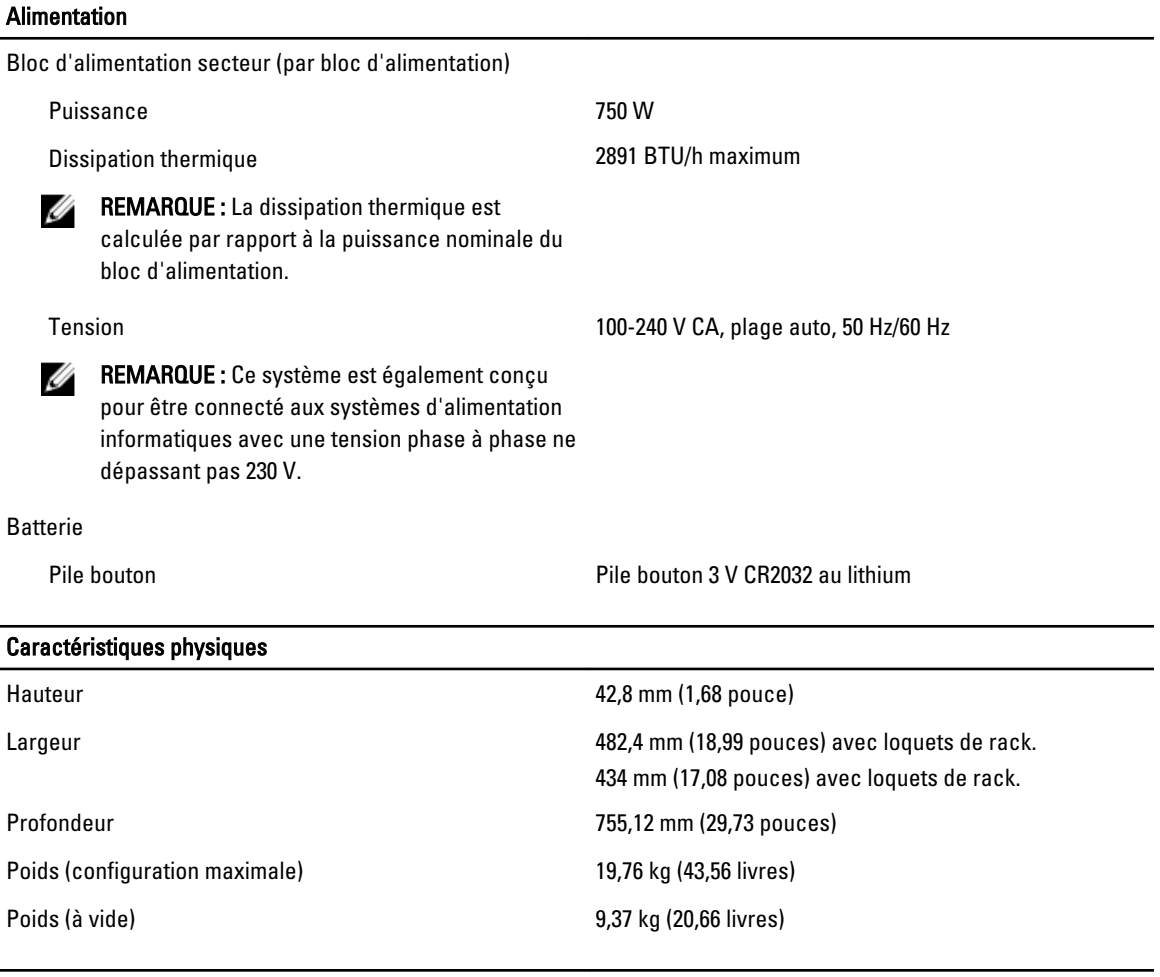

#### Conditions environnementales

REMARQUE : Votre système tolère des pics de température de 40°C à 45 °C en centres de données refroidis par l'air. Pour plus d'informations, reportez-vous au Manuel du propriétaire à l'adresse support.dell.com/manuals.

REMARQUE : Pour en savoir plus sur les mesures d'exploitation liées à différentes configurations particulières, rendez-vous sur dell.com/environmental\_datasheets.

**Température** 

Ø

Ø

#### Conditions environnementales

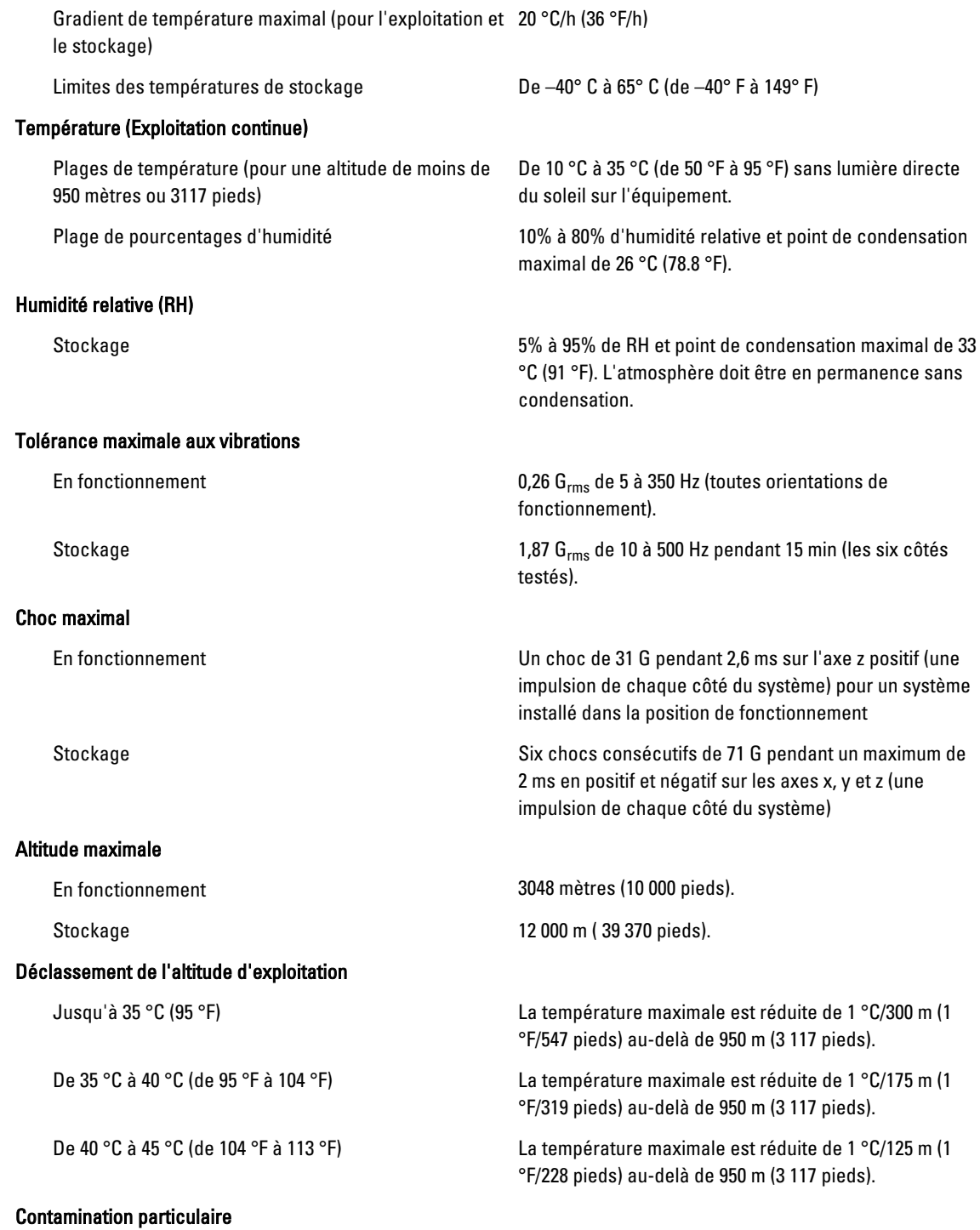

#### Conditions environnementales

REMARQUE : Cette section définit les limites de prévention des dommages causés aux équipements IT et/ou des Ø malfonctions issus de contaminations particulaires ou gazeuses. S'il est établi que les niveaux de pollution particulaire ou gazeuse dépassent les limites spécifiées ci-dessous et qu'ils sont la cause des dommages et/ou pannes de votre équipement, il vous faudra peut-être modifier les conditions environnementales qui causent ces dommages et/ou malfonctions. La modification de ces conditions environnementales reste la responsabilité du client.

Filtration d'air

**EXAGEMARQUE : S'applique uniquement aux** environnements de data center. Les exigences de filtration d'air ne s'appliquent pas aux équipements IT conçus pour être utilisés endehors d'un data center, dans des environnements tels qu'un bureau ou en usine.

Poussières conductrices

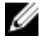

REMARQUE : S'applique aux environnements avec et sans data center.

Poussières corrosives

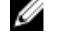

Ø

REMARQUE : S'applique aux environnements avec et sans data center.

La filtration d'air de data center telle que définie par ISO Classe 8 d'après ISO 14644-1 avec une limite de confiance maximale de 95%.

Ø

REMARQUE : L'air qui entre dans le data center doit avoir une filtration MERV11 ou MERV13.

L'air doit être dépourvu de poussières conductrices, barbes de zinc, ou autres particules conductrices.

- L'air doit être dépourvu de poussières corrosives.
- Les poussières résiduelles présentes dans l'air doivent avoir un point déliquescent inférieur à une humidité relative de 60%.

#### Contamination gazeuse

REMARQUE : Niveaux de contaminants corrosifs maximaux mesurés à ≤50% d'humidité relative.

Vitesse de corrosion d'éprouvette de cuivre <300 Å/mois d'après la Classe G1 telle que définie par ANSI/ISA71.04-1985.

Vitesse de corrosion d'éprouvette d'argent <200 Å/mois telle que définie par AHSRAE TC9.9.